# **IMPLEMENTASI MANAJEMEN BANDWIDTH MENGGUNAKAN QUEUE TREE PADA UNIVERSITAS SEMARANG**

**<sup>1</sup>Soiful Hadi, <sup>2</sup>Riska Wibowo**

Program Studi Sistem Informasi Universitas Semarang  $1$ [saiful@usm.ac.id,](mailto:saiful@usm.ac.id,)  $2$  [bowo@usm.ac.id](mailto:bowo@usm.ac.id)

#### **Abstrak**

Perkembangan teknologi informasi yang semakin pesat memberikan konstribusi besar pada perkembangan pengelolaan jaringan komputer sebagai media komunikasi data. Dapat dikatakan sebagai jaringan komputer apabila terdapat sekelompok komputer yang saling berhubungan dengan menggunakan protokol komunikasi sehingga bisa saling terhubung dan berbagi informasi. Setiap perguruan tinggi baik swasta maupun negeri mau tidak mau juga harus menggunakan jaringan komputer dikrenakan harus terhubung dengan server Forlap Kemenristekdikti. Agar penggunaan layanan internet di sebuah perguruan tinggi bisa berjalan dengan lancar, diperlukan manajemen bandwidth yang baik. Salah satu hal yang harus ada dan terpenting dalam sebuah jaringan komputer adalah manajemen bandwidth. Fungsi dari Manajemen bandwidth yaitu dalam hal mengatur *bandwidth,* sehingga para pengguna internet mendapatkan layanan *bandwidth* yang merata walaupun penggunnya banyak.

#### *Kata Kunci : internet, bandwidth, queue tree, mikrotik*

#### *Abstract*

*The development of information technology that is increasingly rapid contributes greatly to the development of the management of computer networks as data communication media. A computer network is a group of computers that are interconnected between computers and other computers using communication protocols so that they can be connected and share information. Every tertiary institution, both private and public, must inevitably also have to use a network of computers in order to be connected to the Forlap server of the Ministry of Research and Technology. So that the use of internet services at a college can run smoothly, good bandwidth management is needed. Bandwidth management is very important in a computer network. Bandwidth management functions to manage bandwidth so that each internet user gets evenly distributed bandwidth services even though there are many users.*

#### *Keywords: internet, bandwidth, queue tree, mikrotik*

#### **I. PENDAHULUAN**

Meningkatnya kebutuhan mahasiswa Universitas Semarang (USM) pada Kebutuhan koneksi internet memiliki dampak bagi penyedia layanan internet agar tetap stabil dan efisisen. Banyaknya kegiatan mahasiswa yang berkaitan dengan dengan internet seperti akses jurnal, download, streaming maupun hanya sekedar akses wifi memerlukan bandwidth yang tinggi sehingga dapat mengganggu aktifitasaktifitas akademik yang lebih utama. Saat ini Universitas Semarang sudah menggunakan router mikrotik namun masih muncul masalah yang tidak diinginkan. Universitas Semarang yang merupakan perguruan tinggi terkemuka di Jawa Tengah yang telah memiliki jaringan fiber optic yang menghubungkan antar gedung dan menggunakan router mikrotik CCR 1036 untuk mengatur atau manajemen bandwidth. Manajemen bandwidth merupakan cara pengaturan bandwidth agar terjadi pemerataan dalam hal pemakian bandwidth. Router mikrotik CCR 1036 mempunyai kemampuan

routing, yang mana router dapat melihat jalur atau rute perjalanan informasi yang akan didistribusikan, apakah akan ditujukan untuk host lain yang satu network atau berada di network yang berbeda.

Metode yang digunakan pada penelitian ini yaitu dengan metode *queue tree*. Pada penelitian (Syaifuddin, Yunus, & Sundari, 2016) melakukan perbandingan metode *queue tree* dan *simple tree.* Hail penelitian menunjukan manajemen *bandwith* dapat berguna secara maksimal menggunakakn metode *queue tree* dibanding dengan metode *simple tree.*  Selain itu menurut (Ilham, 2018) metode *queue tree*  lebih optimal dibanding dengan metode *simple queue.*

Metode queue tree merupakan pelimitan yang rumit karena tidak hanya sekedar mengatur protokol, *port*, IP *address*, tetapi juga harus mengaktifkan fitur mangle pada *firewall* jika ingin menggunakannya. *Queue tree* digunakan untuk mengatur bandwidth pada mikrotik yang memiliki dua koneksi internet dikarenakan paket marknya lebih berfungsi dari *simple queue*. *Queue tree* juga bisa dimanfaatkan untuk membatasi satu arah koneksi baik untuk

<http://journals.usm.ac.id/index.php/jprt/index>

*download* saja atau *upload* saja (Syaifuddin et al., 2016).

Metode *queue tree* merupakan metode *queue* yang memiliki sifat satu arah, yaitu pada metode *queue* hanya dapat melakukan queue pada satu arah trafik saja (Hart, 2017).

Metode *queue tree* memiliki kekurangan yaitu pada setiap konfigurasi harus menggunakan mangle terlebih dahulu, mangle sendiri merupakan salah satu *firewall* yang berada di dalam mikrotik yang berguna untuk menandakan suatu paket. Di satu sisi menurut (Ilham, 2018) delay pada metode *queue tree* lebih baik daripada metode simple queue.

Pada penelitian ini Universitas Semarang yang sangat sulit untuk menghabiskan bandwidth internet dikarenakan belum menerapkan metode *queue tree*. Metode *queue tree* merupakan metode terbaik dalam optimasi penggunaan bandwidth dibandingkan dengan metode *simple queue.* Dengan adanya penelitian ini diharapkan penggunaan bandwidth pada Universitas Semarang dapat terpenuhi dan dapat menghabiskan semua bandwidth yang telah ada.

### **II. TINJAUAN PUSTAKA**

#### **2.1 Internet**

Internet mulai tahun 1969 ketika departemen pertahanan Amerika memutuskan mengadakan riset yang menggunakan metode komunikasi beberapa komputer sehingga terbentuk jaringan organik. Internet adalah hal kebutuhan yang mutlak disemua Negara, karena manusia sudah merasakan kenyamanan dan kemudahan dalam urusan kebutuhan masing-masing. Perkembangan internet sangat signifikan cara pandang dan gaya hidup tidak seimbang antara permintaan akan jasa internet dan ketersediaan fasilitas internet (*clogging*). Untuk melayani miliaran pengguna diseluruh dunia sebagai media menghilangkan jarak antara dua orang atau lebih yang ingin bersosialisasi secara langsung. (Anhar, 2016).

# **2.2 Bandwidth**

Bandwidth atau bit per second (bps) merupakan suatu nilai konsumsi transfer data dengan cara perhitungannya dalam bit/detik antara server dan client dalam waktu tertentu. Bandwidth juga disebut sebagai luas atau lebar cakupan frekuensi yang digunakan oleh sinyal dalam medium transmisi. Sehingga Bandwidth dapat dikatakan sebagai kapasitas maksimum dari suatu jalur komunikasi yang dipakai untuk mentransfer data dalam hitungan detik (Towidjojo, 2016).

Pengukuran Bandwidth jaringan menggunakan jumlah bit yang dapat ditransmisikan dalam satu

detik, atau bit per detik (bps atau b/s). Misalnya, perangkat jaringan dapat digambarkan memiliki kemampuan untuk melakukan pada 10 gigabit per detik (Gbps atau Gb/s) (Froom, Sivasubramanian, & Frahim, 2010).

Terdapat dua jenis bandwidth yaitu bandwidth yaitu bandwidth digital dan bandwidth analog. Yang sering kita temui adalah bandwidth digital. Sedangkan pada bandwidth analog sendiri sering dijumpai oleh para penyedia layanan internet seperti ISP (*Internet Service Provider*) untuk menjelaskan besaran kecepatan koneksi internet yang akan ditawarkan.

#### **2.3 Mikrotik**

Mikrotik merupakan *operating system* yang di buat oleh mikrotik yaitu sebuah perusahaan yang didirikan pada tahun 1996 di Latvia. Perusahaan ini bergerak di jasa pelayanan internet atau *Internet service Provider*. *Mikrotik* dapat dikatakan sebagai suatu sistem operasi dan perangkat lunak yang digunakan untuk menjadikan sebuah komputer manjadi *router network*. mikrotik mencakup berbagai fitur yang dibuat untuk *IP Network* dan jaringan *wireless* (Hart, 2017).

Dalam keperluan administrasi jaringan komputer, desain mikrotik merupakan alat yang pas untuk merancang dan membangun sebuah sistem jaringan komputer skala kecil maupun skala besar atau kompleks. *Routerboard* merupakan produk miktortik yang terdapat dalam mikrotik. *Routerboard* merupakan sebuah mini PC yang terintegrasi dalam satu board yang tertanam *processor,RAM, Memory, ROM*. *Routerboard* juga menggunakan *operating system mikrotik* yang berfungsi untuk mengelola suatu jaringan

# **2.4 Winbox**

Winbox adalah program spesifik mikrotik untuk microsoft windows yang memungkinkan router untuk dikonfigurasikan dan dimonitor dari jarak jauh. Program ini juga dapat digunakan di linux dengan emulator wine tetapi itu tidak secara resmi didukung oleh mikrotik. Secara default, aplikasi Winbox terhubung ke perangkat RouterOS pada port Transmission Control Protocol (TCP) 8291 (Hart, 2017).

Melakukan konfigurasi mikrotik menggunakan winbox lebih banyak digunakan karena selain penggunaannya yang mudah, kita juga tidak harus menghafal perintah-perintah console. Untuk mengunduh winbox bisa download pada laman [https://mikrotik.com/download.](https://mikrotik.com/download)

<http://journals.usm.ac.id/index.php/jprt/index> **Pengembangan Rekayasa dan Teknologi,** Vol 3, No. 2, November 2019, pp 112-117 p-ISSN: 1410-9840 & e-ISSN: 2580-8850

#### **2.5 Queue** *Tree*

Dalam Mikrotik *Queue Tree* atau konfigurasi *queue* memiliki sifat *one way* (satu arah), hal ini mengartikan bahwa konfigurasi *queue* hanya akan terjadi pada satu arah jenis *traffic* saja (Hart, 2017). Apabila konfigurasi queue ditujukan untuk melakukan queue terhadap bandwidth download, maka konfigurasi tersebut tidak akan melakukan queue untuk *bandwidth* upload, ataupun sebaliknya. Sehingga untuk melakukan queue terhadap traffic upload dan download dari sebuah *computer client* harus ada dua konfigurasi queue.

Apabila terdapat beberapa konfigurasi queue pada queue tree, maka konfigurasi queue tersebut secara bersamaan akan dieksekusi, sehingga urutan pada konfigurasi queue pada queue tree tidak berpengaruh terhadap hasil manajemen bandwidth yang diinginkan dikarenakan pada saat konfigurasi tidak bisa memindahkan urutan dari konfigurasi queue yang sudah ada. Dengan diprosesnya paket secara simultan, maka penggunaan queue tree jelas akan lebih mempercepat proses paket.

# **2.6 PPDIOO**

PPDIOO merupakan proses Pengoptimalan kinerja dalam jaringan. Terdapat enam fase dalam PPDIOO atau dapat disebut sebagai *Cisco Lifecycle Services*. *Cisco Lifecycle Services* disebut juga sebagai pendekatan enam tahap. Pada masing-masing tahap akan mendefinisikan aktifitas mengoperasikan teknologi Cisco. Dalam mendukung jaringan berkembang *Cisco Lifecycle Services* dirancang dalam hal itu. PPDIOO : Enam tahap *Cisco Lifecycle Services* berkembang pendekatan untuk mendukung jaringan. PPDIOO merupakan singkatan dari *Prepare*, *Plan*, *Design*, *Implement*, *Operate*, dan *Optimize* (Froom et al., 2010).

# **III. METODOLOGI PENELITIAN**

Penelitian ini menggunakan metode eksperimen. Metode penelitian eksperimen merupakan uji coba yang dikontrol oleh peneliti sendiri untuk melakukan investigasi hubungan kausal (hubungan sebab-akibat) (Dawson, 2011). Penelitian ini menggunakan metode PPDIOO. PPDIOO merupakan singkatan dari Prepare, Plan, Design, Implement, Operate, dan Optimize. Gambar 1, menunjukan 6 tahapan dalam metodologi PPDIO.

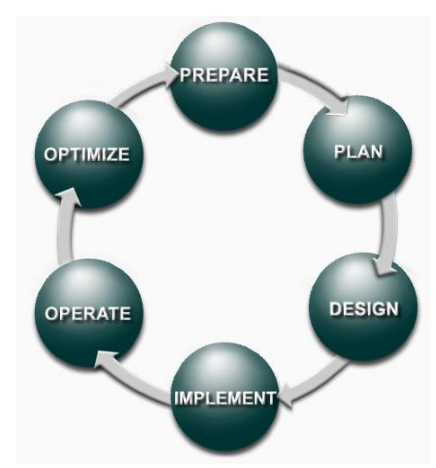

Gambar 1. Metode PPDIOO

# *3.1* **Prepare**

Prepare merupakan tahapan yang paling utama dalam metode PPDIOO. Pada tahapan ini penulis mengidentifikasi permasalahan sistem jaringan yang sedang berjalan di Universitas Semaran serta menganalisa kebutuhan-kebutuhan dalam jaringan Universitas Semarang.

Langkah-langkah yang digunakan dalam tahap ini adalah langkah yang digunakan untuk mengidentifikasi suatu masalah, pemecahan masalah, mengidentifikasi hambatan umum, serta mempelajari teknologi. Pada tahap ini peneliti melakukan survei dan wawancara kepada administrator jaringan komputer Universitas Semarang.

# *3.2* **Plan**

*Plan* atau bisa disebut *planning* adalah perencanan seorang penulis didalam eksperimen yang di terapkan di Universitas Semarang. Penulis melakukan eksperimen manajemen bandwidth di Universitas Semarang.

# *3.3* **Design**

*Design* jaringan Universitas Semarang antar gedung atau antar fakultas menggunakan topologi semi star. Gambar 2 merupakan topologi jaringan Universitas Semarang

Untuk menyambungkan antar gedung, jaringan Universitas Semarang menggunakan *fiber optic*. Gambar 3 merupakan denah jalur *fiber optic.*

**Pengembangan Rekayasa dan Teknologi,** Vol 3, No. 2, November 2019, pp 112-117 p-ISSN: 1410-9840 & e-ISSN: 2580-8850

<http://journals.usm.ac.id/index.php/jprt/index>

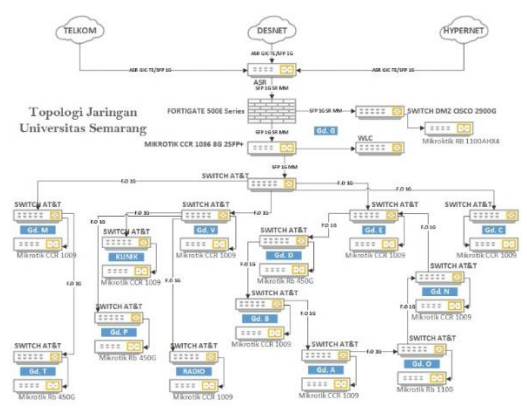

Gambar 2. Topologi Jaringan Universitas Semarang

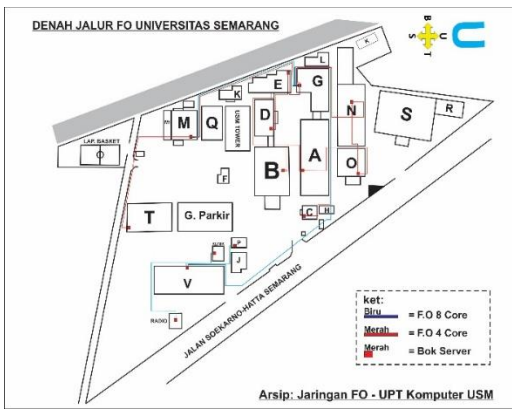

Gambar 3. Denah Jalur *Fiber Optic*

# *3.4* **Implement**

*Queue Tree* merupakan limit bandwidth yang kompleks yang mana pelimitan dapat dikelompokkan berdasarkan portokol, ports atau kelompok alamat IP.

Hal yang harus diperhatikan sebelum melakukan pelimitan dengan menggunakan *queue tree* adalah dengan melakukan penandaan aliran paket menggunakan mangle agar paket tersebut dapat dikenali oleh *queue tree. Mangle* merupakan istilah dalam mikrotik yang bertujuan untuk membedakan paker yang *downlink only* dan *uplink only* sehingga limit pada bandwidth dapat bekerja secara optimal.

# *3.5* **Operate**

Tahap *Operate* atau pengoperasian pada umumnya umumnya dikenal sebagai program dan dipastikan dapat dijalankan pada jaringan yang telah berjalan. Operasi adalah ujian akhir dari kesesuaian desain. Tahap *operate* melibatkan menjaga keamanan jaringan melalui operasi sehari-hari, menjaga ketersediaannya dan mengurangi biaya. Pemantauan kinerja yang terjadi dalam operasi sehari-hari akan memberikan data awal untuk tahap berikutnya.

### *3.6 Optimize*

*Optimize* (Optimasi) merupakan tahap yang terakhir dari *metode PPDIOO* yang telah penulis terapkan dalam jaringan Universitas Semarang. Proses tahap ini adalah langkah terakhir dalam memaksimalkan jaringan dan memperbaiki hasil implementasi dalam meningkatakan kualitas jaringan Universitas Semarang. Tidak menutup kemungkinan untuk penambahan konfigurasi pada mikrotik untuk memaksimalkan jaringan yang berada pada Universitas Semarang.

# **IV. HASIL DAN PEMBAHASAN**

# **4.1** *Install* **Winbox**

Pada penelitian ini penulis menggunakan winbox versi 3.20, yang dapat di unduh pada [https://mikrotik.com/download.](https://mikrotik.com/download) Gambar 4 menunjukkan tampilan dari winbox.

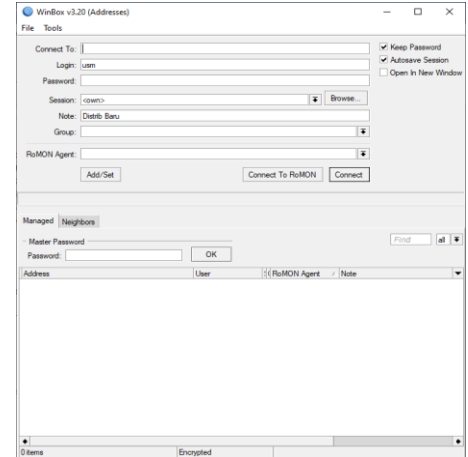

Gambar 4. Tampilan Winbox

# **4.2 Konfigurasi** *Ip Address*

Pada router CCR 1036 terdapat 8 port ethernet dan 2 port SFP+. Gambar 5 menunjukan konfigurasi *ip address*.

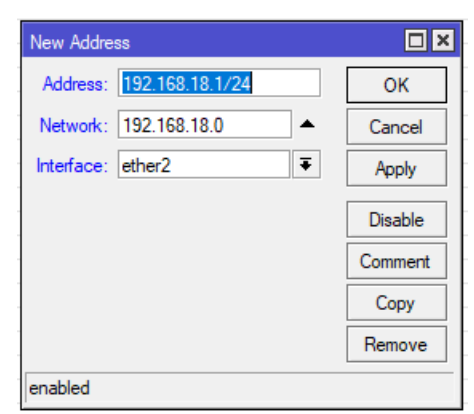

Gambar 5. Konfigurasi *ip address*

<http://journals.usm.ac.id/index.php/jprt/index> **Pengembangan Rekayasa dan Teknologi,** Vol 3, No. 2, November 2019, pp 112-117 p-ISSN: 1410-9840 & e-ISSN: 2580-8850

### **4.3 Konfigurasi DNS**

Konfigurasi DNS (Domain Name System) bertujuan untuk memetakan hostname atau domain. Gambar 6 menunjukkan konfigurasi DNS.

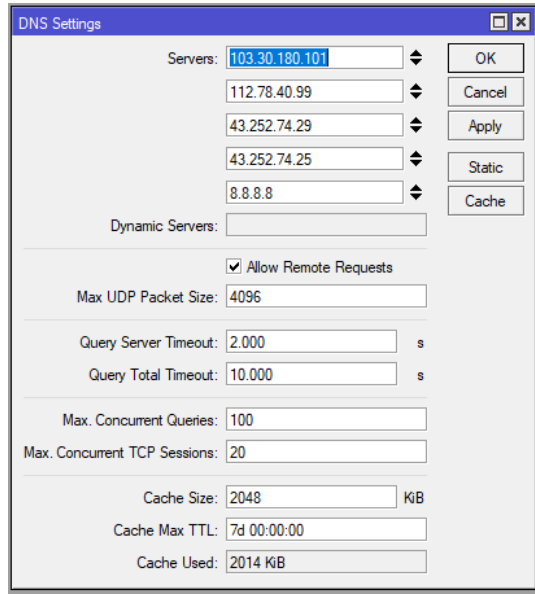

Gambar 6. Konfigurasi DNS

#### **4.4 Konfigurasi Firewall NAT**

Firewall adalah perangkat yang digunakan untuk menentukan dan memeriksa paket data dari sebuah jaringan yang dapat keluar atau masuk. *Network Address Translation* (NAT) adalah fungsi dari firewall yang melakukan perubahan IP address pengirim paket data. Gambar 7 menunjukkan konfigurasi NAT.

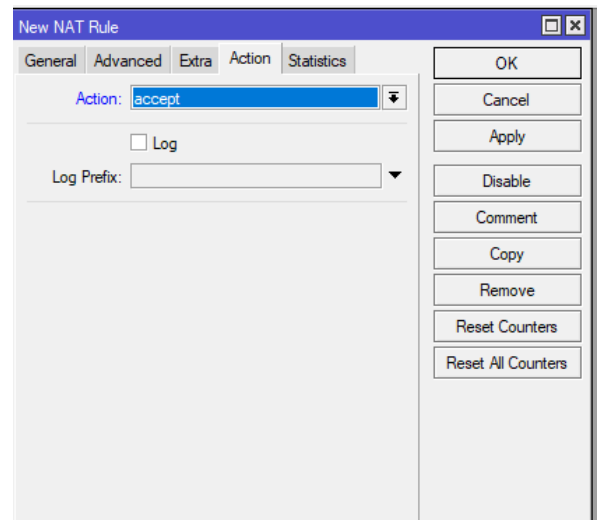

Gambar 7. Konfigurasi NAT

# **4.5 Konfigurasi Mangle**

Mangle adalah salah fitur pada firewall yang berada dalam router mikrotik yang digunakan untuk memberi tanda paket data. Gambar 8 menunjukkan konfigurasi mangle.

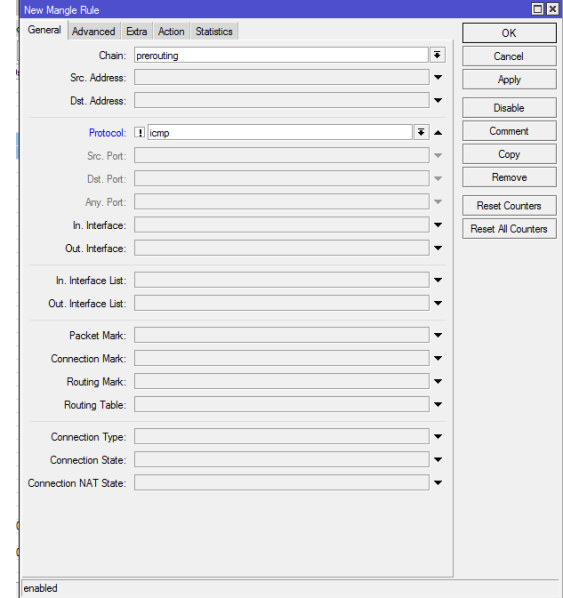

Gambar 8. Konfigurasi Mangle

#### **4.6 Konfigurasi** *Connection Mark* **dan** *Packet Mark*

Connection mark merupakan jenis mark yang digunakan untuk menandai suatu koneksi. Packet mark berfungsi melakukan marking pada paket-paket lanjutan dari paket pertama. Gambar 9 menunjukkan konfigurasi *connection mark* dan *packet mark*.

| ۰ |                                               |                   |         | Raw |                         |  |                       | Service Ports Connections Address Lists Layer7 Protocols |                      |           |  |           |
|---|-----------------------------------------------|-------------------|---------|-----|-------------------------|--|-----------------------|----------------------------------------------------------|----------------------|-----------|--|-----------|
|   | $\mathrel{\oslash}$<br>$23$<br>rт<br>$\equiv$ |                   | Т       |     | <b>E</b> Reset Counters |  | nn Reset All Counters |                                                          |                      |           |  | Fil       |
|   | Action                                        |                   | Chain   |     | Src. Address            |  | Dst. Address          |                                                          | Protocol             | Src. Port |  | Dst. Port |
|   | mark packet                                   |                   | forward |     |                         |  |                       |                                                          | !1 (icmp)            |           |  |           |
|   | mark connection<br>mark packet                |                   | forward |     |                         |  |                       | (16cm <sub>D</sub> )<br>!1 (cmp)                         |                      |           |  |           |
|   |                                               |                   | forward |     |                         |  |                       |                                                          |                      |           |  |           |
|   |                                               | mark connection   | forward |     |                         |  |                       |                                                          | (16cm <sub>D</sub> ) |           |  |           |
|   | mark packet                                   |                   | forward |     |                         |  |                       |                                                          | !1 (icmp)            |           |  |           |
|   |                                               | mark connection   | forward |     |                         |  |                       |                                                          | !1 (icmp)            |           |  |           |
|   | mark packet                                   |                   | forward |     |                         |  |                       |                                                          | !1 (icmp)            |           |  |           |
|   |                                               | mark connection   | forward |     |                         |  |                       |                                                          | !1 (icmp)            |           |  |           |
|   | mark packet                                   |                   | forward |     |                         |  |                       |                                                          | <sup>11</sup> (icmp) |           |  |           |
|   |                                               | mark connection   | forward |     |                         |  |                       |                                                          | <sup>11</sup> (icmp) |           |  |           |
|   | mark packet                                   |                   | forward |     |                         |  |                       |                                                          | $11$ (icmp)          |           |  |           |
|   |                                               | mark connection   | forward |     |                         |  |                       |                                                          | $11$ (icmp)          |           |  |           |
|   | mark packet                                   |                   | forward |     |                         |  |                       |                                                          | 11 (icmp)            |           |  |           |
|   |                                               | mark connection   | forward |     |                         |  |                       |                                                          | 11 (icmp)            |           |  |           |
|   | mark packet                                   |                   | forward |     |                         |  |                       |                                                          | 11 (icmp)            |           |  |           |
|   |                                               | mark connection   | forward |     |                         |  |                       |                                                          | !1 (icmp)            |           |  |           |
|   | mark packet                                   |                   | forward |     |                         |  |                       |                                                          | !1 (icmp)            |           |  |           |
|   |                                               | mark connection   | forward |     |                         |  |                       |                                                          | $11$ (icmp)          |           |  |           |
|   | mark packet                                   |                   | forward |     |                         |  |                       |                                                          | $11$ (icmp)          |           |  |           |
|   |                                               | mark connection   | forward |     |                         |  |                       |                                                          | $11$ (icmp)          |           |  |           |
|   | mark packet                                   |                   | forward |     |                         |  |                       |                                                          | !1 (icmp)            |           |  |           |
|   |                                               | mark connection   | forward |     |                         |  |                       |                                                          | !1 (icmp)            |           |  |           |
|   | mark packet                                   |                   | forward |     |                         |  |                       |                                                          | $(1)$ (icmp)         |           |  |           |
|   |                                               | mark connection   | forward |     |                         |  |                       |                                                          | $(1)$ (icmp)         |           |  |           |
|   | mark packet                                   |                   | forward |     |                         |  |                       |                                                          | $(1)$ (icmp)         |           |  |           |
|   |                                               | 2 mark connection | forward |     |                         |  |                       |                                                          | !1 (icmp)            |           |  |           |
|   | mark packet                                   |                   | forward |     |                         |  |                       |                                                          | !1 (icmp)            |           |  |           |

Gambar 9. Konfigurasi *Connection mark*  dan *Packet Mark*

**Pengembangan Rekayasa dan Teknologi,** Vol 3, No. 2, November 2019, pp 112-117 p-ISSN: 1410-9840 & e-ISSN: 2580-8850

<http://journals.usm.ac.id/index.php/jprt/index>

#### *4.7* **Konfigurasi** *Queue Tree*

*Queue Tree* merupakan limit bandwidth yang kompleks karena pelimitan dapat dikelompokkan berdasarkan portokol, ports atau kelompok IP Address. Gambar 10 menunjukkan konfigurasi *queue tree*.

| <b>Junie List</b>                                     |                        |                                        |                         |                                 |            |              |  |
|-------------------------------------------------------|------------------------|----------------------------------------|-------------------------|---------------------------------|------------|--------------|--|
| Simple Queues Interface Queues Queue Tree Queue Types |                        |                                        |                         |                                 |            |              |  |
| $-020$                                                | $\mathbf{v}$           | Reset Counters   00 Reset All Counters |                         |                                 |            |              |  |
| Name                                                  | Parent                 | Packet Marks                           | $M_{-}$<br>$\mathbb{R}$ | Avg. Rate                       | Q / Bytes  | Packets      |  |
| Total Bandwidth                                       | ether1                 |                                        |                         | 214.0 Mbos 0 B                  | 3393.9 G B | 2804 720 410 |  |
| <b>B</b> Gedung A                                     | <b>Total Bandwidth</b> | packet A                               |                         | 10.5 Mbos 0 B                   | 492.3 GIB  | 393 540 863  |  |
| Gedung B                                              | Total Bandwidth        | packet B                               |                         | $9.4$ Mbps $0B$                 | 251.0 GiB  | 202 283 187  |  |
| <b>B</b> Gedung D                                     | Total Bandwidth        | packet D                               |                         | 1540.3 kbos 0 B                 | 61.8 GiB   | 52 487 568   |  |
| Gedung E                                              | <b>Total Bandwidth</b> | packet E                               |                         | 597.8 kbps 0 B                  | 160.3 GiB  | 129 882 955  |  |
| Gedung E Lab                                          | Total Bandwickh        | packet E Lab                           |                         | 0 <sub>bos</sub> 0 <sub>B</sub> | 366 B      |              |  |
| Gedung G                                              | <b>Total Bandwidth</b> | packet G                               |                         | 10.7 Mbps 0 B                   | 82.1 GiB   | 82 096 520   |  |
| <b>Q</b> Gedung M                                     | <b>Total Bandwidth</b> | packet M                               |                         | 117.9 Mbps 0 B                  | 1078.6 GiB | 904 581 706  |  |
| Gedung N                                              | Total Bandwidth        | packet N                               |                         | 36.0 Mbps 0 B                   | 557.2 GiB  | 452 842 451  |  |
| Gedung O                                              | Total Bandwidth        | packet O                               |                         | 16.7 Mbos 0 B                   | 252.4 GiB  | 213 172 814  |  |
| <b>B</b> Gedung P                                     | <b>Total Bandwidth</b> | packet P                               |                         | 4.6 Mbos 0.B                    | 207.7 GiB  | 169 031 022  |  |
| Gedung T                                              | <b>Total Bandwidth</b> | packet T                               |                         | 5.6 Mbps 0.B                    | 78.9 GiB   | 64 466 222   |  |
| Gedung V                                              | <b>Total Bandwidth</b> | packet V                               |                         | $10.3$ kbps $0.8$               | 145.6 GiB  | 119 695 962  |  |
| Gedung poli                                           | <b>Total Bandwidth</b> | packet poli                            |                         | 904 bps 0 B                     | $24.0$ GiB | 18 970 110   |  |
| Gedung studio                                         | <b>Total Bandwidth</b> | packet studio                          |                         | $0$ bos $0B$                    | 2131.2 MiB | 1 669 026    |  |

Gambar 10. Konfigurasi *Queue Tree*

#### **4.8 Hasil Tes** *Bandwidth*

Melakukan tes *bandwidth* menggunakan aplikasi online [https://www.speedtest.net.](https://www.speedtest.net/) Gambar 11 menunjukan hasil tes *bandwidth*.

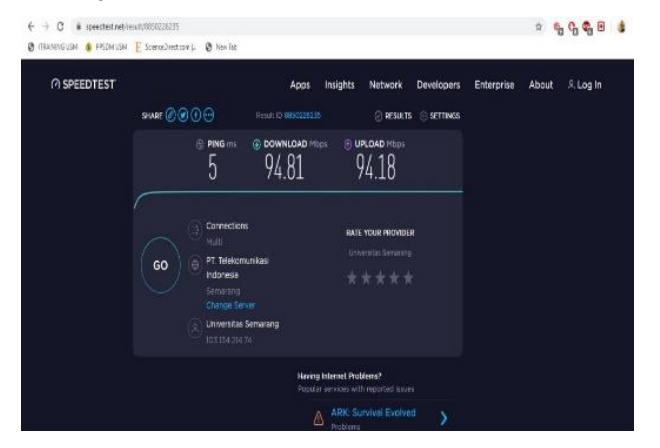

Gambar 11. Hasil Test Bandwidth

#### **V. KESIMPULAN**

Metode *queue tree* merupakan salah satu metode manajemen bandwidth yang populer bagi pengguna mikrotik, karena memiliki optimasi yang sangat akurat. Setelah penerapan metode *queue tree* di Universitas Semarang hasil penelitian menunjukan manajemen bandwidth sangat optimal pada setiap Gedung. Tes *bandwidth* yang dilakukan pada client salah satu gedung pada Universitas Semarang menunjukkan koneksi yang sangat baik.

# **DAFTAR PUSTAKA**

Anhar. (2016). *Panduan Bijak Belajar Internet untuk Anak*. Sukabumi: Adamessein Media. Dawson, C. W. (2011). Projects in Computing and

Information Systems. In *Information Systems* 

*Journal* (Vol. 2).

Froom, R., Sivasubramanian, B., & Frahim, E. (2010). Implementing Cisco IP Switched Networks (SWITCH) Foundation Learning Guide. In *Journal of Chemical Information and Modeling* (Vol. 53). https://doi.org/10.1017/CBO9781107415324.004

Hart, T. (2017). *Networking With Mikrotik*.

- Ilham, D. N. (2018). Implementasi Metode Simple Queue Dan Queue Tree Untuk Optimasi Manajemen Bandwith Jaringan Komputer Di Politeknik Aceh Selatan. *METHOMIKA: Jurnal Manajemen Informatika & Komputerisasi Akuntansi*, *2*(1), 43–50.
- Syaifuddin, A., Yunus, M., & Sundari, R. (2016). *Perbandingan Metode Simple Queues Dan Queues Tree Untuk Optimasi Manajemen Bandwidth Jaringan Komputer Di Stmik Ppkia Pradnya Paramita Malang*. 60–74.
- Towidjojo, R. (2016). *Mikrotik KUNG FU : Kitab 3*. Jasakom.